Государственное бюджетное профессиональное образовательное учреждение «Южно-Уральский государственный колледж»

# **МЕТОДИЧЕСКАЯ РАЗРАБОТКА**

Лекция

Планирование и установка операционной системы Специальность: 09.02.07 «Информационные системы и программирование» ОП.01. ОПЕРАЦИОННЫЕ СИСТЕМЫ И СРЕДЫ

> Разработал преподаватель Исаев А. Н. РАССМОТРЕНО: На заседании ПЦК «Информационных технологий» От 30 августа 2023г. протокол № 01 Председатель ПЦК ИТ Назарова Н. А.

### **Методическая разработка учебного занятия**

### **Учебная дисциплина:** ОП.01. ОПЕРАЦИОННЫЕ СИСТЕМЫ И СРЕДЫ

**Специальность:** 09.02.07 «Информационные системы и программирование»

**Курс:** 2

**Тема занятия:** Планирование и установка операционной системы

**Вид занятия:** лекция

**Мотивация темы:** обусловлена тем, что навык установки операционных систем на виртуальную машину полезен, если пользователь хочет попробовать другую операционную систему без переустановки основной системы.

### **Продолжительность занятия:** 45 минут

**Место проведения занятия:** лекционная аудитория

**Цели занятия:**

### **Обучающая***:*

- сформировать целостное представление об операционной системе;
- изучить основные компоненты операционной системы MS-DOS;
- научить устанавливать операционную систему.

### **Развивающая:**

развивать память и логическое мышление;

 развивать речевую активность путем обогащения и усложнения словарного запаса;

развивать коммуникативные навыки и навыки самоконтроля.

### **Воспитательная:**

- вызвать интерес к изучению информационных технологий;
- возбудить готовность решать задачи самостоятельно.

### **По итогам обучения обучающийся должен:**

### *Знать:*

как установить операционную систему на виртуальную машину;

### *Уметь:*

устанавливать операционную систему на виртуальную машину.

**Методы обучения, методические приемы:** словесный; наглядный.

**Внутридисциплинарные связи:** виртуализация, установка ОС.

**Междисциплинарные связи:** «Компьютерные сети»

**Учебное оборудование (оснащение) занятия:** ПК; мультимедийный проектор, Microsoft Office Power Point.

**Методическое обеспечение занятия:** опорный конспект, презентация.

Критерии и методы диагностики эффективности занятия: рефлексия.

# **Хронокарта занятия:**

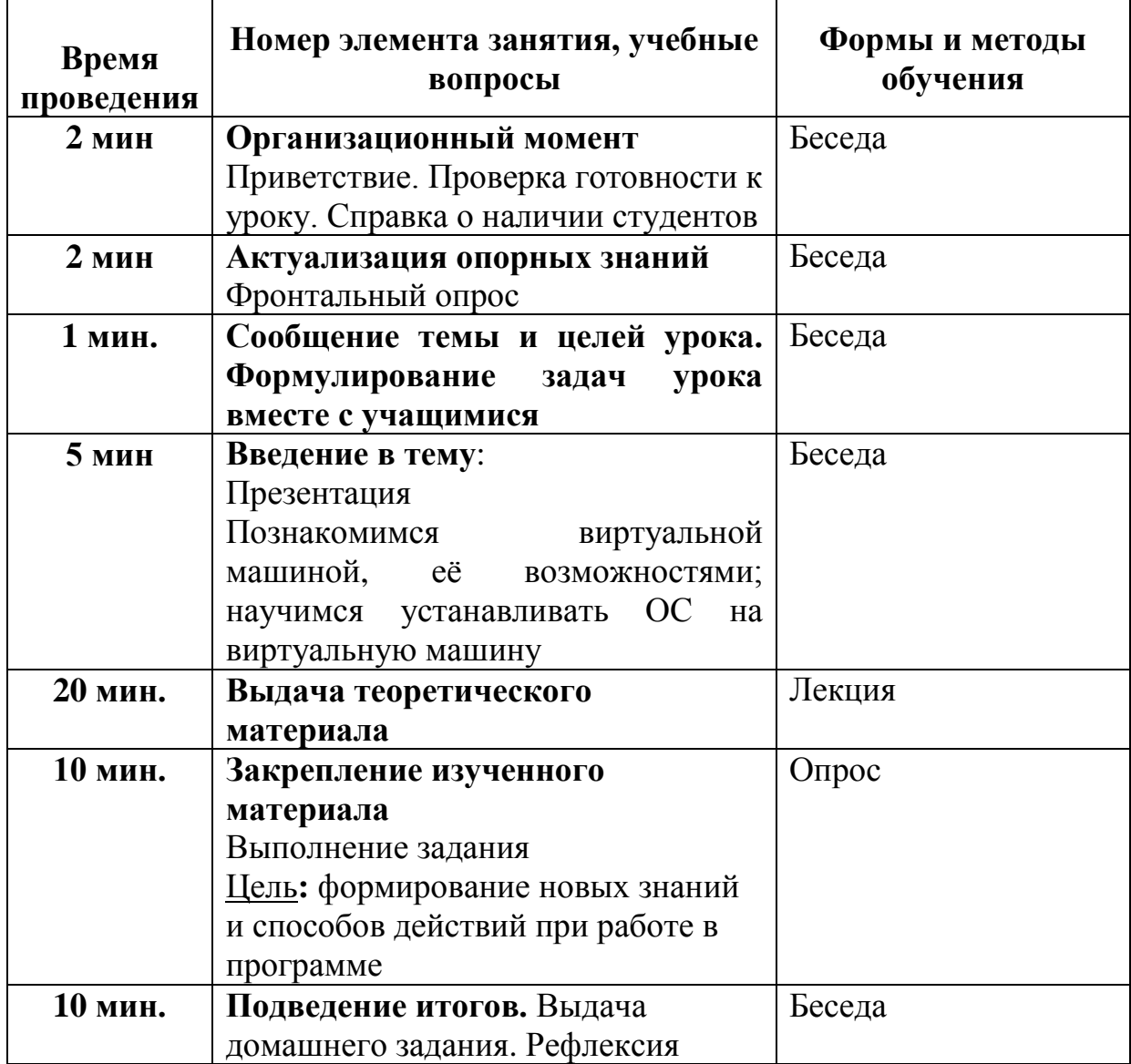

## ХОД УРОКА

#### 1. Вступительная часть занятия.

Сегодня мы с вами познакомимся с операционной системой MS-DOS и её установкой на виртуальную машину.

Цель занятия: (Слайд 2)

изучить основные компоненты операционной системы MS-DOS.

научиться устанавливать операционную систему.

#### $2.$ Актуализация опорных знаний. (Слайд 3)

А для начала давайте вспомним, что мы проходили на прошлом занятии, и проверим, как вы подготовились к уроку.

Фронтальный опрос:

- 1. Что такое операционная система?
- $2.$ Какие операционные системы вы знаете?

 $\overline{3}$ . Изложение нового материала. (Презентация - Приложение 1)  $(Cnaŭd 5)$ 

Виртуализация — предоставление набора вычислительных ресурсов или их логического объединения, абстрагированное от аппаратной реализации, и обеспечивающее при этом логическую изоляцию вычислительных процессов, выполняемых на одном физическом ресурсе. Говоря упрощенно, это процесс создания не физической, а виртуальной версии чего-либо. Виртуализация может применяться к компьютерам, операционным системам, устройствам хранения, приложениям или сетям. Однако основную роль играет виртуализация серверов.

Примером использования виртуализации является возможность запуска нескольких операционных систем на одном компьютере, притом каждый из экземпляров таких гостевых операционных систем работает со своим набором логических ресурсов (процессорных, оперативной памяти, устройств хранения), предоставлением которых из общего пула, доступного на уровне оборудования, управляет хостовая операционная система или гипервизор. Также могут быть подвергнуты виртуализации сети передачи данных, сети хранения данных, платформенное и прикладное программное обеспечение.

(Слайд 6) Виртуальная компьютерная система, также называемая

**виртуальной машиной (ВМ)** — это строго изолированный контейнер  $\Pi$ O, содержащий операционную систему и приложение. Каждая автономная виртуальная машина полностью независима. Наличие нескольких ВМ на одном компьютере обеспечивает возможность работы на одном физическом сервере (узле) нескольких операционных систем и приложений.

Тонкий слой ПО, называемый гипервизором, отделяет виртуальные машины от сервера и по мере необходимости динамически выделяет вычислительные ресурсы каждой виртуальной машине.

### Возможности виртуальной машины:

1. Выполнение нескольких операционных систем на ОДНОМ физическом компьютере.

2. Разделение системных ресурсов между виртуальными машинами.

3. Изоляция неисправностей и нарушений системы безопасности на аппаратном уровне.

 $\overline{4}$ . Независимость от оборудования.

 $(Cn a \tilde{u} \partial \theta)$  VirtualBox – это программное обеспечение, которое имитирует настоящий компьютер, что дает возможность пользователю устанавливать, запускать и использовать другие операционные системы, как обычные приложения. Можно сказать, что это компьютер в компьютере.

(Слайд 9) MS-DOS – это аббревиатура от MicroSoft Disk Operating System, т.е. дисковая операционная система американской фирмы Microsoft. Термин «дисковая» означает, что ОС располагается на диске: либо на винчестере, либо на дискете (размеры MS-DOS вполне допускают это), либо даже на компактлиске.

(Слайд 10) Операционная система MS-DOS состоит из следующих частей:

**BIOS** (от Basic Input-Output System – Базовая система ввода-вывода). Эта часть ОС жёстко «вшита» в ПЗУ или ROM (от Read Only Memory - Память только для чтения). BIOS содержит тесты проверки узлов компьютера (автоматически запускаются при включении компьютера), а также Начальный загрузчик – небольшую программу для вызова более сложного Загрузчика MS-DOS (фрагмент файла io.sys).

Системный загрузчик (System Bootstrap) предназначен для считывания в оперативную память модуля расширения BIOS и модуля обработки прерываний.

**BIOS** (файл **IO.SYS**) Модуль расширения придает гибкость операционной системе, позволяет управлять с ее помощью набором аппаратных средств ПЭВМ, наиболее точно удовлетворяющим замыслу разработчиков ОС.

Модуль обработки прерываний (файл MSDOS.SYS) образует верхний уровень операционной системы, с которым взаимодействует большинство прикладных программ.

Командный процессор (файл command.com) на диске может занимать любое место и по сути представляет собой выполнимую программу.

Утилиты, или внешние команды MS-DOS, представляют собой программы, поставляемые вместе с операционной системой в виде файлов. Они выполняют различные обслуживающие действия, например, форматирование дискет, проверку дисков и т. д.

Драйверы устройств представляют собой программы, дополняющие систему ввода вывода MS-DOS и обеспечивающие обслуживание новых устройств или нестандартное использование имеющихся устройств.

Файл autoexec.bat. Это командный файл, автоматически запускаемый операционной системой на исполнение при включении или перезапуске компьютера.

### (Слайд 11) Процесс установки MS-DOS:

- 1. Запустите Oracle VM VirtualBox. Нажмите кнопку создать.
- $2^{1}$ Дайте название и выберите DOS.
- 3. Укажите объем оперативной памяти.
- $\overline{4}$ . Создать новый виртуальный жесткий диск с типом VHD.
- 5. Выбрать фиксированный жёсткий диск и объём 30 МБ.

6. Войти в настройки созданной виртуальной машины, выбрать в качестве контроллера Flopy образ первой дискеты.

7. Запустить виртуальную машину.

8. Нажать кнопку ENTER для продолжения. Далее начать установку продолжая нажимать кнопку Enter до требования поменять флоппи-диск на диск N<u>o</u>2.

9. Далее сменить диск на диск (образ) №3.

10. По окончании установки извлеките диск из привода и нажмите ENTER.

11. После перезапуска компьютера у вас загрузится ОС MS-DOS.

**4. Закрепление изученного материала** *(Слайд 17)*

*Студенты отвечают на вопросы из выданного бланка (Приложение)*

## **5. Подведение итогов занятия.**

Вы славно потрудились. На вопросы ответили верно. Новый материал усвоили. На следующий урок проверим насколько прочно.

## **6. Выдача домашнего задания.** *(Слайд 18)*

Скачать и установить VirtualBox на компьютер и установить ОС MS-DOS.

# **7. Рефлексия**

Преподаватель вместе со студентами подводят итоги урока, формируют рефлексивные навыки с помощью опорного алгоритма самоанализа:

- на уроке я узнал...
- на уроке я понял...
- на уроке я научился...

Спасибо за урок. До свидания!

# **Методическое обеспечение занятия:**

1. Куль, Т. П. Операционные системы. Программное обеспечение / Т. П. Куль. — 3-е изд., стер. — Санкт-Петербург : Лань, 2023. — 248 с. — ISBN 978-5-507-46005-2. — Текст : электронный // Лань : электронно-библиотечная система. — URL:<https://e.lanbook.com/book/292994>

# Приложение

 $\overline{\phantom{a}}$ 

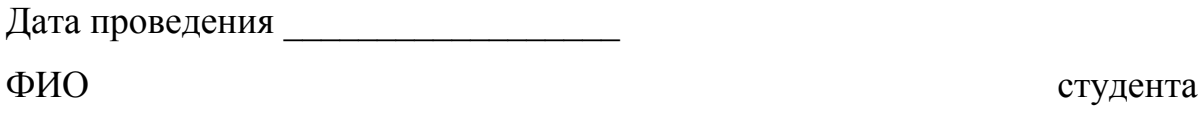

Для закрепления занятия прошу ответить на некоторые вопросы:

<u> 1980 - Johann John Stoff, deutscher Stoffen und der Stoffen und der Stoffen und der Stoffen und der Stoffen</u>

1. Что такое виртуализация?

Какие возможности есть у виртуальной машины? 2.

- $\overline{3}$ . В какой программе мы устанавливали операционную систему?
- Какую ОС мы устанавливали?  $\overline{4}$ .
- Как мы устанавливали ОС на VirtualBox? 5.

# **Технологическая карта урока**

ФИО педагогического работника: Исаев Андрей Николаевич Тип занятия: изучение и первичное закрепления новых знаний и способов деятельности Дисциплина: ОП.01. ОПЕРАЦИОННЫЕ СИСТЕМЫ И СРЕДЫ

Тема: Планирование и установка операционной системы.

Нормативные документы: 1) ФГОС СПО по специальности 09.02.07 «Информационные системы и программирование»

2) Учебная программа ОП.01. ОПЕРАЦИОННЫЕ СИСТЕМЫ И СРЕДЫ

С целью овладения профессиональными компетенциями обучающихся в ходе освоения дисциплины должен:

-уметь:

устанавливать операционную систему на виртуальную машину.

-знать:

как установить операционную систему на виртуальную машину.

## Цель:

Обучающая:

- сформировать целостное представление об операционной системе;
- изучить основные компоненты операционной системы MS-DOS;
- научить устанавливать операционную систему.

Развивающая:

развивать память и логическое мышление;

 развивать речевую активность путем обогащения и усложнения словарного запаса;

развивать коммуникативные навыки и навыки самоконтроля.

Воспитательная**:** 

- вызвать интерес к изучению информационных технологий;
- возбудить готовность решать задачи самостоятельно.

Форма занятия: лекция

Межпредметные связи: учебная дисциплина «Компьютерные сети».

Структура занятия:

- 1. Организационный момент 2 мин
- 2. Актуализация опорных знаний 2 мин
- 3. Сообщение темы и цели урока 1 мин
- 4. Изложение нового материала 20 мин<br>5. Закрепление изученного материала 1
- 5. Закрепление изученного материала 10 мин
- 6. Подведение итогов занятия 3 мин<br>7. Выдача домашнего задания 3 мин
- 7. Выдача домашнего задания 3 мин
- 8. Рефлексия 4 мин

### Используемая литература:

2. Куль, Т. П. Операционные системы. Программное обеспечение / Т. П. Куль. — 3-е изд., стер. — Санкт-Петербург : Лань, 2023. — 248 с. — ISBN 978-5-507-46005-2. — Текст : электронный // Лань : электронно-библиотечная система. — URL: https://e.lanbook.com/book/292994

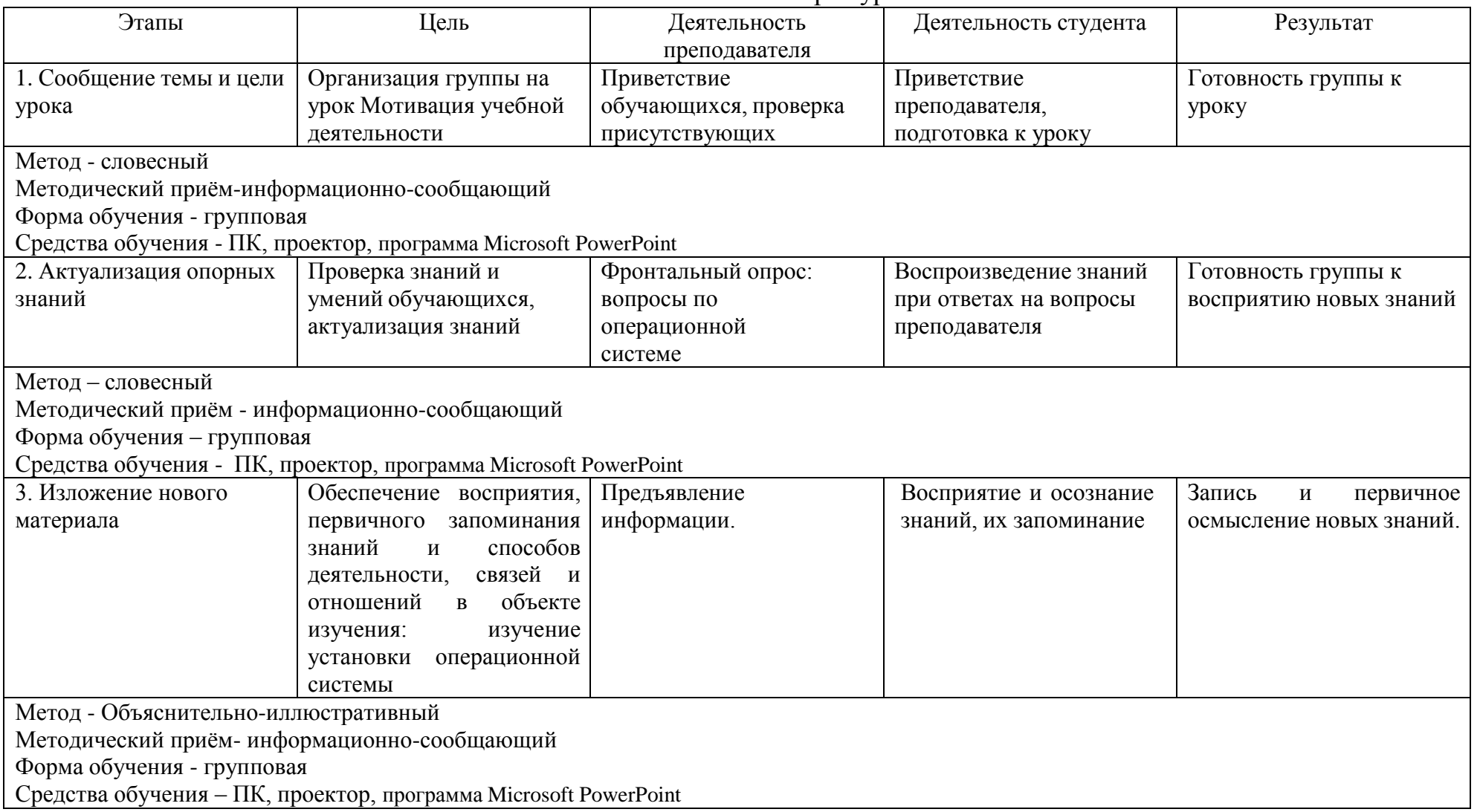

# Технологическая карта урока

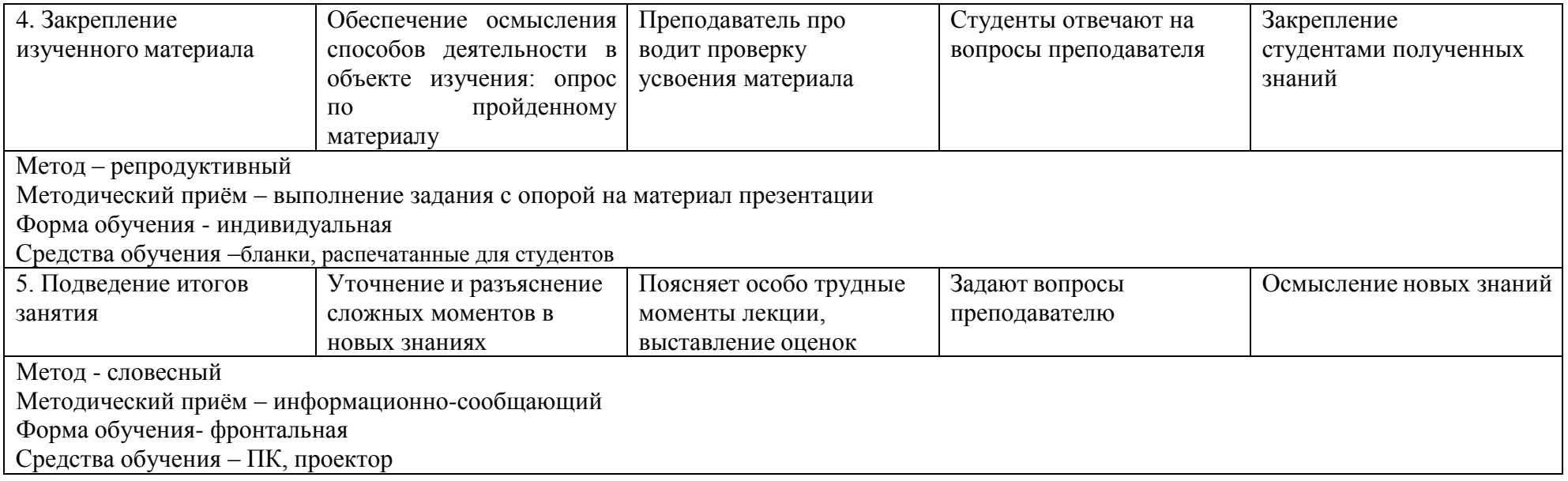